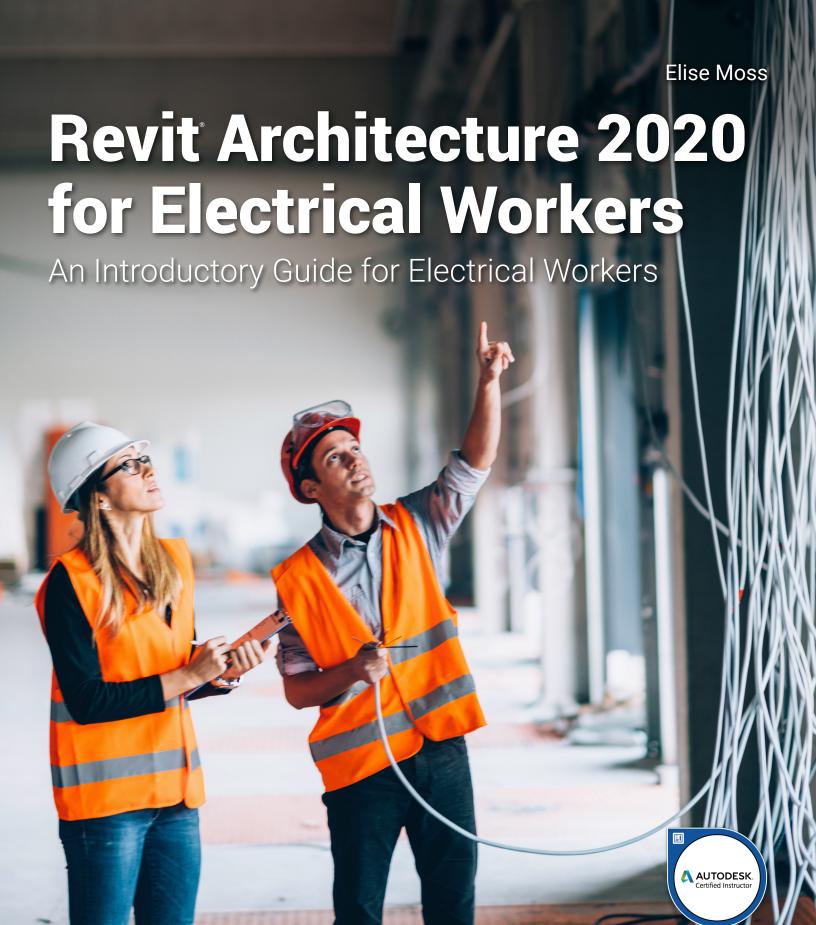

## Visit the following websites to learn more about this book:

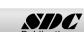

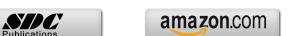

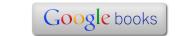

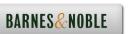

## **Table of Contents**

| Preface                                                                   | i    |
|---------------------------------------------------------------------------|------|
| Acknowledgements                                                          | ii   |
| Table of Contents                                                         | iii  |
| Lesson One                                                                |      |
| The Revit Interface                                                       |      |
| Exercise 1-1 Using the Steering Wheel & View Cube Exercise 1-2            | 1-10 |
| Changing the View Background Exercise 1-3                                 | 1-18 |
| Closing and Opening the Project Browser & Properties Palette Exercise 1-4 | 1-22 |
| Using the System Browser Exercise 1-5                                     | 1-24 |
| Changing the Ribbon Display Exercise 1-6                                  | 1-27 |
| Temporary, Permanent and Listening Dimensions Exercise 1-7                | 1-29 |
| Setting File Locations Exercise 1-8                                       | 1-72 |
| Adding the Default Template to Recent Files Exercise 1-9                  | 1-73 |
| Turning Off the Visibility of Ribbons                                     | 1-75 |
| Lesson Two                                                                |      |
| Revit Families                                                            |      |
| Exercise 2-1 Working with Revit Families and Elements                     | 2-5  |
| Exercise 2-2 Place a Lighting Fixture and a Switch Exercise 2-3           | 2-9  |
| Select and Modify a Component Exercise 2-4                                | 2-12 |
| Copy a Component Exercise 2-5                                             | 2-13 |
| Mirror a Component                                                        | 2-15 |
| Exercise 2-6 Align a Component                                            | 2-16 |
| Exercise 2-7 Draw, Modify, and Offset Cable Trays                         | 2-18 |

| Exercise 2-8                                                      |      |
|-------------------------------------------------------------------|------|
| Place Light Fixtures and Switches (reprised)                      | 2-24 |
| Exercise 2-9 Adding and Modifying Equipment, Devices and Fixtures | 2-27 |
| Exercise 2-10                                                     | 2-21 |
| Adding Receptacles                                                | 2-31 |
| Exercise 2-11 Create a New Family Type                            | 2-33 |
| Exercise 2-12                                                     | 2-33 |
| Create a Detail Component Family                                  | 2-36 |
| LAB EXERCISES                                                     | 2-39 |
| Lesson Three                                                      |      |
| Revit Systems                                                     |      |
| Exercise 3-1 Space Lighting Calculations                          | 3-2  |
| Exercise 3-2                                                      | 3 2  |
| Managing Spaces                                                   | 3-4  |
| Exercise 3-3 Creating a Distribution System                       | 3-11 |
| Creating a Distribution System Exercise 3-4                       | 3-11 |
| Define a Power System                                             | 3-15 |
| Exercise 3-5                                                      | 2.20 |
| Define an Electrical Circuit Exercise 3-6                         | 3-20 |
| Adding Space Tags                                                 | 3-24 |
| Exercise 3-7                                                      |      |
| Creating a Color Scheme for Lighting Loads Exercise 3-8           | 3-27 |
| Project Energy Settings                                           | 3-30 |
| LAB EXERCISES                                                     | 3-32 |
| Lesson Four                                                       |      |
| Wiring                                                            |      |
| Exercise 4-1 Place Wiring Manually                                | 4-3  |
| Exercise 4-2                                                      | 4-3  |
| Display Wire Tick Marks                                           | 4-5  |
| Exercise 4-3                                                      |      |
| Create a Home Run Wire Exercise 4-4                               | 4-8  |
| Create a Multiple Circuit Home Run Wire                           | 4-10 |
| Exercise 4-5                                                      | 1 10 |
| Create a Circuit                                                  | 4-12 |
| LAB EXERCISES                                                     | 4-16 |

| Lesson Five                                   |            |
|-----------------------------------------------|------------|
| Schedules                                     |            |
| Exercise 5-1                                  |            |
| Creating a Lighting Fixture Schedule          | 5-2        |
| Exercise 5-2                                  | 5.5        |
| Creating a Lighting and Power Usage Schedule  | 5-5        |
| Exercise 5-3                                  | <b>5</b> 0 |
| Creating a Sheet List Exercise 5-4            | 5-8        |
| Creating a Note Block                         | 5-9        |
| Exercise 5-5                                  | 3-7        |
| Creating a Schedule Key                       | 5-17       |
| LAB EXERCISES                                 | 5-21       |
|                                               | 3 21       |
| Lesson Six                                    |            |
| Views                                         |            |
| Exercise 6-1                                  |            |
| Creating a Plan View                          | 6-2        |
| Exercise 6-2                                  |            |
| Creating an Elevation View                    | 6-5        |
| Exercise 6-3                                  |            |
| Creating a Section View                       | 6-9        |
| Exercise 6-4                                  | ( 10       |
| Creating a Call-out View                      | 6-12       |
| Exercise 6-5  Creating a Datail View          | 6-16       |
| Creating a Detail View Exercise 6-6           | 0-10       |
| Creating a 3D View                            | 6-22       |
| Exercise 6-7                                  | 0-22       |
| Creating a Legend                             | 6-27       |
| Exercise 6-8                                  | · _ ,      |
| Creating a Legend using Detail Components     | 6-31       |
| Exercise 6-9                                  |            |
| Creating a Drafting View                      | 6-36       |
| Exercise 6-10                                 |            |
| Controlling the Display in Views              | 6-46       |
| Exercise 6-11                                 |            |
| Organize Views in the Project Browser         | 6-49       |
| Exercise 6-12                                 | c = 1      |
| Create a View List                            | 6-54       |
| Exercise 6-13                                 | 6.56       |
| Using a View Template                         | 6-56       |
| Exercise 6-14  Modificing View Too Properties | 6.60       |
| Modifying View Tag Properties Exercise 6-15   | 6-62       |
| Create a View Tag Family                      | 6-66       |
| LAB EXERCISES                                 | 6-69       |
|                                               | 0-09       |

| Lesson Seven                          |             |
|---------------------------------------|-------------|
| Projects                              |             |
| Exercise 7-1                          |             |
| Discipline Settings                   | 7-23        |
| Exercise 7-2                          | 7.25        |
| Linking Files                         | 7-25        |
| Exercise 7-3                          | 7.20        |
| Working in a Host File Exercise 7-4   | 7-29        |
| Coordination Review                   | 7-36        |
| Exercise 7-5                          | , 50        |
| Interference Checking                 | 7-42        |
| Lesson Eight                          |             |
| Annotations, Dimensions, and Symbols  |             |
| Exercise 8-1                          |             |
| Adding Dimensions                     | 8-3         |
| Exercise 8-2                          | 0.5         |
| Create a Dimension Style Exercise 8-3 | 8-5         |
| Modifying Dimensions                  | 8-10        |
| Exercise 8-4                          | 0.10        |
| Adding a Text Note                    | 8-13        |
| Exercise 8-5                          |             |
| Create a Text Type                    | 8-15        |
| Exercise 8-6                          | 0.17        |
| Using Keynotes Exercise 8-7           | 8-17        |
| Create a Keynote Legend               | 8-20        |
| Exercise 8-8                          | 0 20        |
| Tag Light Fixtures                    | 8-23        |
| Exercise 8-9                          |             |
| Tag Devices                           | 8-25        |
| Exercise 8-10                         | 0.27        |
| Define a Ground Symbol Exercise 8-11  | 8-27        |
| Place a Symbol                        | 8-29        |
| Exercise 8-12                         | 0.27        |
| Creating Arrowhead Styles             | 8-31        |
| LAB EXERCISES                         | 8-34        |
|                                       |             |
| Lesson Nine                           |             |
| Sheets and Titleblocks                |             |
| Exercise 9-1                          |             |
| Add a Sheet                           | 9-4         |
| Exercise 9-2                          | 2.2         |
| Add Views to a Sheet Exercise 9-3     | 9-9         |
| Align Views on a Sheet                | 9-13        |
| 1 222 7 10 110 011 41 011000          | <i>J</i> 13 |

| Exercise 9-4                               |      |
|--------------------------------------------|------|
| Update a Titleblock                        | 9-17 |
| Exercise 9-5                               |      |
| Load a Titleblock                          | 9-19 |
| Exercise 9-6                               |      |
| Adding Project Information to a Titleblock | 9-21 |
| Exercise 9-7                               |      |
| Creating a Custom Titleblock               | 9-23 |
| Exercise 9-8                               |      |
| Using a Custom Titleblock                  | 9-32 |
| Exercise 9-9                               |      |
| Defining a Revision Schedule               | 9-35 |
| Exercise 9-10                              |      |
| Modify a Revision Schedule in a Titleblock | 9-37 |
| Exercise 9-11                              |      |
| Add Revisions in a Titleblock              | 9-41 |
| Exercise 9-12                              |      |
| Using a View List to Check Sheets          | 9-45 |
| Exercise 9-13                              |      |
| Defining Sheet Organization                | 9-47 |
| Exercise 9-14                              |      |
| Printing a Documentation Set to PDF        | 9-52 |
|                                            |      |
| LAB EXERCISES                              | 9-54 |

**About the Author** 

TOC-5